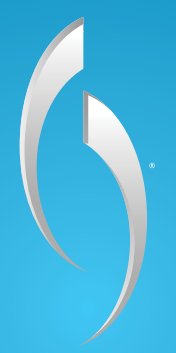

# **FENER**

## **Headset User Manual Manuel d'utilisation du casque-micro** Auriculares Manual Del usuario

# WHAT'S IN THE BOX ENGLISH HEADSET OVERVIEW ENGLISH

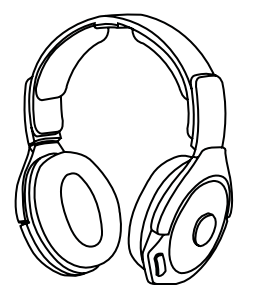

**Afterglow Fener™ Wireless Headset**

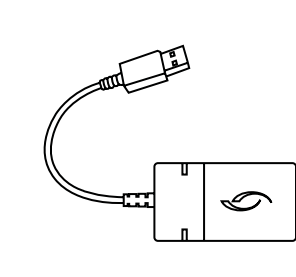

**Afterglow Wireless USB Transmitter**

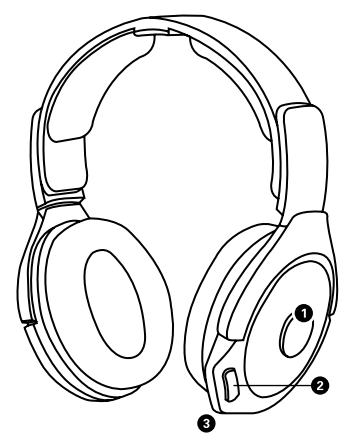

## **1. ON/OFF/MUTE BUTTON:** Press

and hold to power ON; repeat to power OFF. When ON, the button will function as a MUTE BUTTON. Click once to mute your microphone, and click again to unmute.

**2. AUDIO MODE BUTTON:** Controls audio modes and manual lighting.

#### **3. BOOM-LESS MICROPHONE:**  Internal dual microphone design for

chat communications.

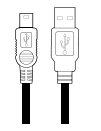

**Micro USB Play & Charge Cable**

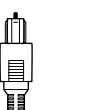

目

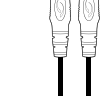

**Optical Cable 3.5mm Aux Cable User Manual**

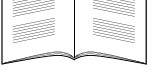

# headset **overview** English Wireless USB Transmitter **Overview** English

# ⊖

Mobile mode. **5. MICRO USB CHARGING PORT:** This port enables you to charge your Afterglow Wireless headset while in use.

**1. GAME VOLUME DIAL:** Adjusts game

**2. CHAT VOLUME DIAL:** Adjusts chat

**3. AFTERGLOW LIGHTING MODE SWITCH:** Choose between Manual lighting mode (set any color manually) or Auto lighting mode (which automatically cycles through all colors). The third position turns off the lights while keeping your headset functions active. **4. UNIVERSAL AUDIO LINE-IN:** Plug the grey color 3.5mm auxiliary cable into this port and the other end into a sound source (mobile device, tablet, PC). Microphone, sound and lighting capabilities are supported in

volume level.

volume level.

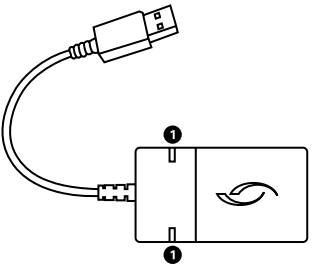

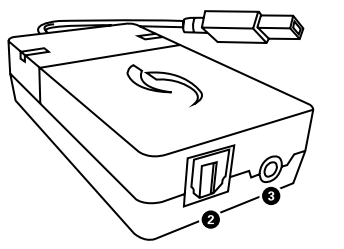

# **1. DIGITAL AND ANALOG LEDS:** These

lights indicate whether your headset is using digital or analog sound input.

- **2. DIGITAL AUDIO PORT:** With the Wireless USB transmitter plugged into an active USB port, plug one end of the included optical cable in here, and the other end into your PlayStation® 4 or PlayStation® 3 console. The optical port has priority over the analog port.
- **3. ANALOG AUDIO PORT:** With the

Wireless USB transmitter plugged into an active USB port, plug one end of the grey 3.5mm aux cable into the analog audio port, and the other end into a mobile device or PC auxiliary port. This can be used as a secondary input source.

# Set up: **PlayStation® 4** English

- 1. Plug the Wireless USB Transmitter into an active USB port on your PlayStation® 4 console.
- 2. Plug one end of the included optical cable into the optical audio port in the USB transmitter, and the other end in the optical audio port on the PlayStation® 4.
- 3. Press and hold the ON/OFF button on your headset to power it on. The alternating LED colors of the ear cup will indicate the headset is searching for your USB transmitter. When the headset ear cup and USB transmitter LED turns a solid color, your headset and transmitter are paired and communicating properly.

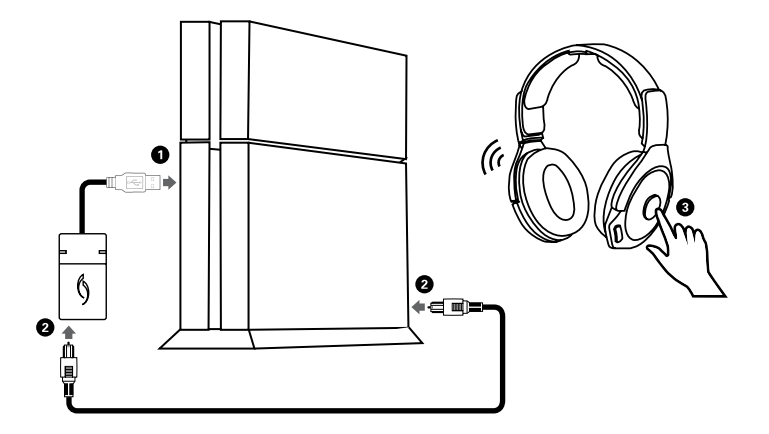

4. To ensure your Afterglow Wireless Headset will retrieve and control game and chat audio on separate channels: Go to the PlayStation® 4 menu > Sound and Screen Settings > Audio Output Settings > Output to Headphones > Select "Chat Audio" > Hit "X" to confirm. *(Headset will receive the game audio from the optical cable by default. Using this set up, you can control game and chat audio independently.)*

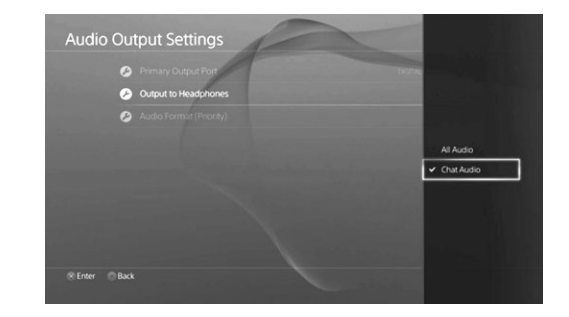

5. Make sure your volume is turned up. If you want to further increase the volume, you can do so in the PlayStation® 4 menu: Go to the PlayStation® 4 menu > Settings > Devices > Audio Devices > Volume Control

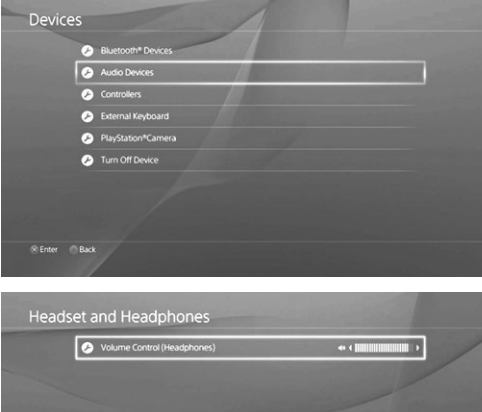

R Enter Back

6. You can adjust your microphone input levels on the console menu: Go to PlayStation® 4 menu >Settings > Devices > Audio Devices > Microphone Level

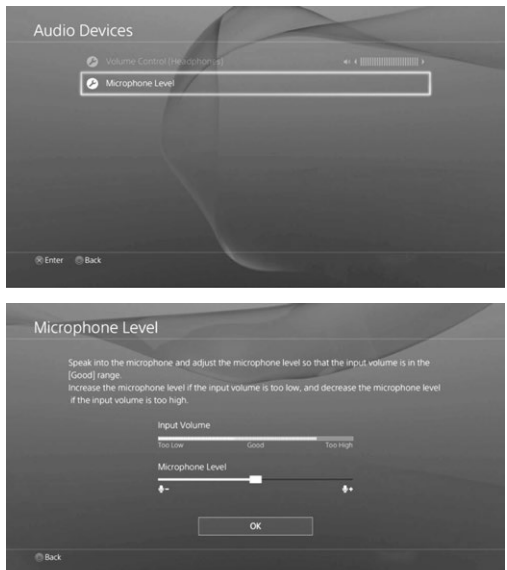

\*\* To mute your microphone, press the MUTE button located on your left ear cup. You will be alerted that your microphone is muted by a voice prompt.

# Set up: **PlayStation® 3** English Set up: **PC / Mac** English

- 1. Plug the Wireless USB Transmitter into an active USB port on your PlayStation® 3 console.
- 2. Plug one end of the included optical cable into the optical audio port on the USB transmitter, and the other end in the optical audio port on the PlayStation® 3 console.
- 3. Press and hold the ON/OFF button on your headset to power it on. The alternating LED colors of the ear cup will indicate the headset is searching for your USB transmitter. When the headset ear cup and USB transmitter LED turns a solid color, your headset and transmitter are paired and communicating properly.
- 4. For use with analog sources, plug one end of the included 3.5mm into the analog audio port in the transmitter, and the other end into your TV, cable box or MP3 player.
- 5. Make sure your headset is recognized by your PlayStation® 3 by checking your console's sound settings.
- 6. Adjust the microphone levels in the console's sound menu.

- 1. Plug the wireless USB transmitter into an active USB port on your PC.
- 2. Plug one end of the grey 3.5mm cable into an aux port in your PC, and the other end into the 3.5mm analog port in your USB transmitter.

\*If your PC has an optical output, you may connect your USB transmitter using the included optical cable instead of the 3.5mm cable.

3. Press and hold the ON/OFF button on your headset to power on. The alternating LED colors on the ear cup indicate the headset is searching for your USB transmitter. When the ear cup and transmitter LED turns a solid blue, your headset and transmitter are communicating.

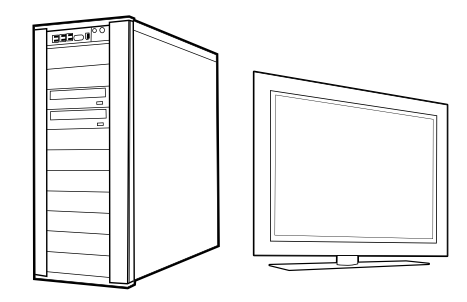

- \*\* An alternative connection with your PC is putting the headset into mobile mode. Follow the mobile connection steps for this set up. **NOTE:** Microphone function will be supported on PCs with a single headset jack for audio and microphone. If you have separate inputs for audio and microphone on your PC, you will need to connect through an apapter. (Sold on online retailers)
- 4. Make sure the Afterglow Wireless Headset is chosen as an audio output device on your PC: Right click the small speaker icon in the bottom tool bar > Select "Volume Options" > Select Afterglow Wireless Headset under "Sound Devices". You can further adjust the volume on your headset through your PC through your audio settings indicated by a small speaker.

# Set up: **Mobile devices** English lighting **modes** English

- 1. To enable Afterglow lighting effects while in mobile mode, first make sure your USB transmitter is not plugged in and powered.
- 2. Press and hold the power button on your headset. You will see the ear cup lights alternating, indicating that the headset is searching for a transmitter.
- 3. Press and hold the mode button for 10 seconds until you hear a beep and ear cup led color turns solid .Your headset is now in mobile mode. Your boom-less microphone and your lighting mode switch will function the same as in default gaming mode.
- 4. Plug the grey 3.5mm cable and plug one end into the Afterglow WirelessHeadset and the other into the audio output in your mobile device. The microphone capability will be enabled for phone calls.
- 5. In this mode, the volume can be adjusted on your mobile device only.

**\*NOTE:** Your headset's lighting effects can be adjusted while in mobile mode by moving the lighting switch between modes.

In order to bring your Afterglow Wireless Headset™ out of mobile mode, hold down the Power button for 3 seconds to turn the headset off. When you power the headset on again, your headset will be out of mobile mode. You will notice the alternating lights, indicating your headset is searching for a USB transmitter.

**NOTE:** Your headset will stay in search mode for two minutes. If within two minutes your headset is not paired with its transmitter or put into mobile mode, it will go to sleep.

# audio **modes** English

#### **Audio modes are customized sound profiles to cater to different preferences. They are indicated by the voice cues that are activated upon pressing the mode button.**

**PURE AUDIO:** Pure audio offers a well-balanced audio experience that focus on directionality and enables you to hear the game exactly as the game developers intended with no excessive use of digital signal processing.

**Bass Boost:** For those who prefer the extra kick on the low end, this mode boosts the low end audio frequencies and provides further immersion without sacrificing the mids and highs for an undistorted, clean audio.

## **The Afterglow Wireless Headset includes three lighting modes:**

**MANUAL LIGHTING:** In this mode, the Afterglow lights will be set to blue by default. You can transition the colors by pressing and holding the mode button. Upon release the ear cup LED will set at the desired color.

The Afterglow Wireless Headset is programmed to remember your headset's chosen color. The next time you turn on your Afterglow Wireless Headset, the ear cups will be the color you had previously chosen.

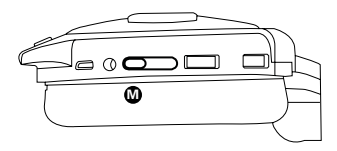

**AUTOMATIC LIGHTING:** The Afterglow Wireless Headsets also has the capability of cycling through all colors of the spectrum while in use. Move the switch on the left ear cup to the light bulb icon with an A. The ear cups will continue to cycle through the prismatic colors during use.

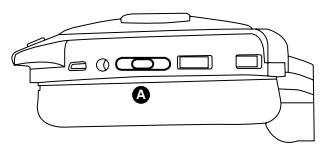

**Lighting off:** To turn off your ear cup lighting, simply move the switch to the crossed light bulb icon. **\*NOTE:** In this mode, the headset functions will operate normally.

# BATTERY & **CHARGING** English

#### **Your Afterglow Headset is engineered to provide gamers up to 10 hours of battery life on a single charge. For uninterrupted gaming, you may charge your headset while it is in use.**

## **Low Battery Indicator:**

- Your Afterglow Headset will alert you with a voice cue when the battery life is low.
- When your headset has about 10 minutes of power left, your headset's LED ear cup lights will shut off, but you will still be able to hear your game and chat audio.
- For a full battery charge, your headset will need few hours to charge. You may continue using your headset while charging by connecting the Play & Charge cable to your headset and an active USB port.

## **Charging Indicator:**

- When charging, the ear cup lights will pulsate, which indicates your headset is charging.
- When your headset is fully charged, the ear cup lights will go back to your set lighting color.

# TROUBLESHOOTING English

## **I cannot hear game audio – make sure…**

- The wireless USB transmitter is connected to a USB port on your PlayStation® 4 or 3 and the system is on.
- Your headset is turned on and paired with the wireless USB transmitter. This is indicated by a solid LED on the wireless USB transmitter and the headset ear cups.
- Your game volume is turned up.
- Your optical cable is plugged in to the console and to the transmitter.
- Under the "Sound and Screen" menu, "Optical" is selected as your primary audio output.

### **I cannot hear others – make sure…**

- Your chat volume dial is turned up.
- You have enabled "chat audio" in your PlayStation® 4 sound settings.

#### **Others cannot hear me – make sure…**

- Your headset is ON and paired with your wireless USB transmitter. This is indicated by a solid blue LED on the headset's ear cup and the wireless USB transmitter's light.
- Your mic is not muted. Click the MUTE button on the left ear cup to mute and unmute yourself. \*\*NOTE: When you mute your microphone, a voice cue will tell you "Comms disabled"
- On a PC, make sure your headset is selected as a microphone input by right clicking the speaker icon in your bottom tool bar > Recording Devices > select Headset microphone.

## **My headset and wireless USB transmitter are not paired – make sure …**

- Your headset is not in mobile mode. To take your headset out of mobile mode, turn your headset off by holding down the power button for 3 seconds until you hear a beep. When you turn your headset back on, it will not be in mobile mode.
- To re-pair the headset with a transmitter: Power the transmitter and wait until you see a slow blinking blue LED. Locate the small pinhole button on the side of the transmitter; press with a thin object until you see the blue LED start blinking rapidly. Then while OFF, press and hold the POWER button on your headset for 10 seconds while ear cup LEDs alternate. When both the headset and transmitter lights turn solid color, the wireless pairing is re-established.

## **I cannot adjust game & chat volume separately – make sure…**

- The console is obtaining the game audio from the optical out. Confirm this at the audio output settings – Primary Audio Output: Digital Out (optical)
- Under sound settings "chat audio" is selected (this will ensure only chat channel is directed to the USB port)

# Contenu de la **boîte** français Présentation du **casque-micro** français

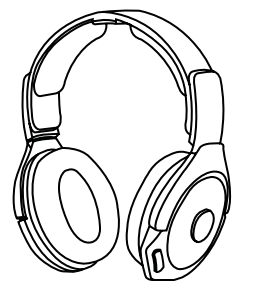

**Casque-micro sans fil Afterglow FenerMC**

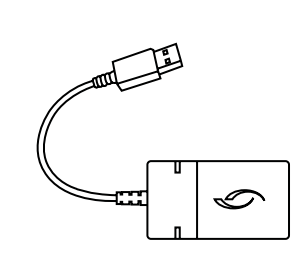

**Émetteur USB Sans Fil Afterglow**

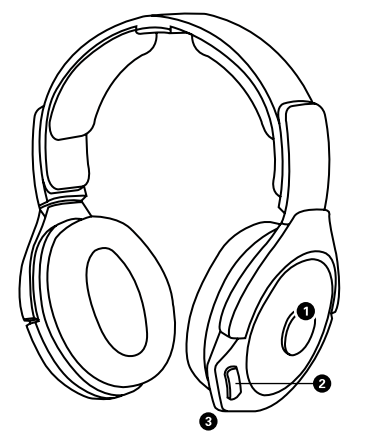

## **1. BOUTON MARCHE/ARRÊT/**

**SOURDINE:** Maintenez le bouton appuyé pour mettre sous tension; appuyez à nouveau pour mettre hors tension. Lorsqu'il est allumé, il fonctionne comme BOUTON DE SOURDINE. Cliquez une fois pour mettre le microphone en sourdine. Cliquez une nouvelle fois pour désactiver la sourdine.

## **2. BOUTON DES MODES AUDIO:**

Contrôle les modes audio ainsi que les modes d'éclairage.

**3. MICROPHONE À TECHNOLOGIE ANTIRÉSONANCE:** Design à double microphone interne pour communiquer en jeu.

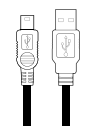

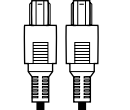

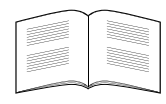

**Câble Micro USB Play & Charge**

**Câble Optique Câble Auxiliaire De 3,5 mm**

**Manuel D'utilisation**

# PRÉSENTATION DU CASQUE-MICRO FRANÇAIS APERÇU DE L'ÉMETTEUR USB SANS FIL FRANÇAIS

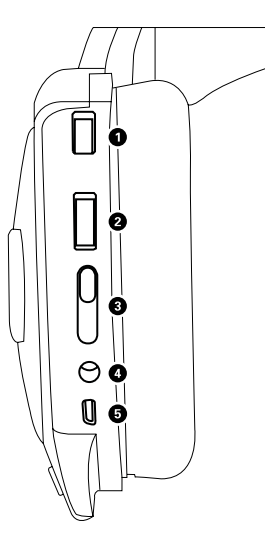

**1. MOLETTE DE VOLUME DE JEU:**  Règle le niveau de volume de jeu. **2. MOLETTE DE VOLUME DE CHAT:**  Règle le niveau de volume de chat.

## **3. INTERRUPTEUR DE MODE D'ÉCLAIRAGE AFTERGLOW:**

Choisissez entre le mode manuel (choisissez une couleur) ou le mode auto (qui alterne automatiquement entre toutes les couleurs). La troisième position éteint les lumières tout en conservant les fonctions du casque-micro actives.

- **4. ENTRÉE AUDIO UNIVERSELLE:**  Branchez le câble auxiliaire gris de 3.5 mm sur ce port et l'autre fiche sur la source sonore (périphérique mobile, tablette, PC). Les fonctionnalités de son et d'éclairage du microphone sont prises en charge par le mode mobile.
- **5. PORT DE CHARGEMENT MICRO**

**USB:** Ce port vous permet de charger votre casque-micro sans fil Afterglow tout en l'utilisant.

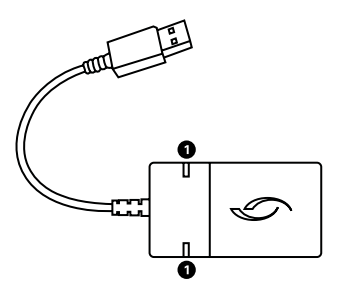

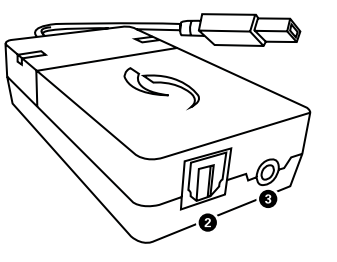

## **1. DEL NUMÉRIQUE ET ANALOGIQUE:**

Ces témoins indiquent si votre casque-micro utilise une entrée numérique ou analogique.

- **2. PORT AUDIO NUMÉRIQUE:** En ayant l'émetteur USB sans fil de branché dans un port USB actif, branchez l'extrémité du câble optique inclus ici et l'autre dans votre console PlayStation® 4 ou PlayStation® 3. Le port optique a priorité sur le port analogique.
- **3. PORT AUDIO ANALOGIQUE:** En ayant l'émetteur USB sans fil de branché dans un port USB actif, branchez l'extrémité du câble auxiliaire de 3,5 mm dans le port audio analogique et l'autre dans votre périphérique mobile ou le port auxiliaire du PC. Ceci peut être utilisé à titre de source d'entrée secondaire.

# Installation: **PlayStation® 4** français

- 1. Branchez l'émetteur USB sans fil sur un port USB actif de votre console PlayStation® 4.
- 2. Branchez l'une des extrémités du câble optique inclus dans le port audio optique de l'émetteur USB et l'autre extrémité dans le port audio optique de la console PlayStation® 4.
- 3. Pour mettre sous tension, maintenez le bouton Marche/Arrêt de votre casque-micro enfoncé. Si les couleurs de la DEL alternent sur l'oreillette, ceci signifie que le casque-micro est à la recherche de votre émetteur USB. Lorsque les DEL de l'oreillette du casque-micro et de l'émetteur USB restent allumées, ceci signifie que votre casque-micro et l'émetteur sont en communication.

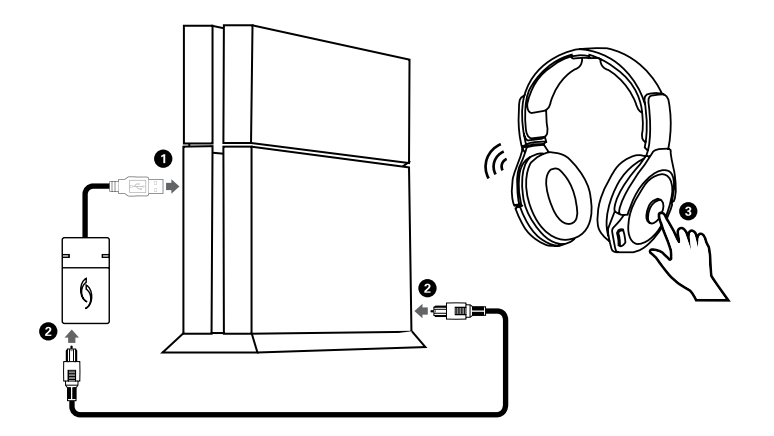

4. Pour garantir que votre casque-micro Afterglow sans fil sera capable de récupérer et de contrôler l'audio du jeu et du chat sur des canaux séparés: Rendez-vous sur le menu PlayStation® 4 > Paramètres Son et écran > Paramètres de sortie audio > Sortie vers le casque > Sélectionnez Audio du Chat > Cliquez sur « X » pour confirmer *(Le casque-micro recevra l'audio du jeu à partir du câble audio par défaut. En utilisant cette*  configuration, vous pourrez contrôler indépendamment l'audio du jeu et du chat.)

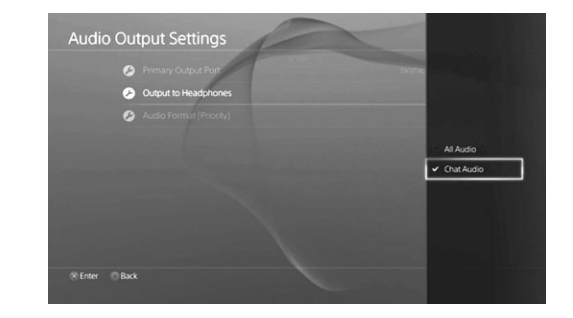

5. Assurez-vous que le volume est suffisamment élevé. Si vous désirez augmenter le volume, vous pouvez le faire à partir du menu de la PlayStation® 4: Allez sur le menu de la PlayStation® 4 > Paramètres > Périphériques > Périphériques audio > Niveau du microphone

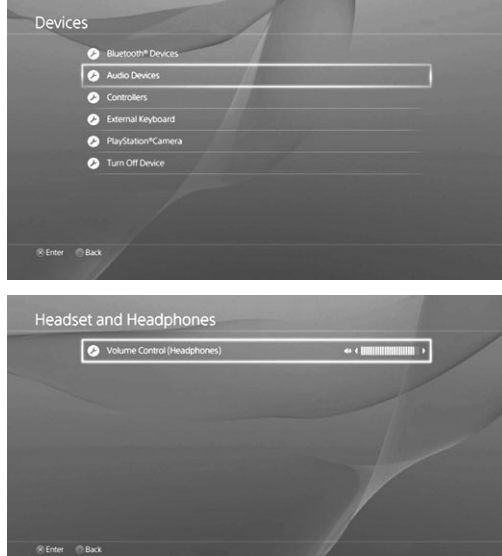

6. Vous pouvez ajuster vos niveaux d'entrée du microphone dans le menu de la console: Allez sur le menu de la PlayStation® 4 > Paramètres > Périphériques > Périphériques audio > Niveau du microphone

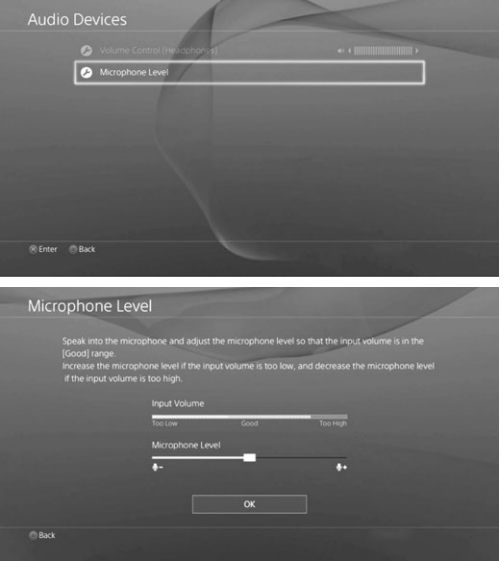

\*\* Appuyez sur le bouton de SOURDINE situé sur l'oreillette de gauche de votre casque-micro pour mettre votre micro en sourdine. Vous serez avisé par un message vocal que votre microphone est en sourdine.

# Installation: **PlayStation® 3** français Installation: **PC / Mac** français

- 1. Branchez l'émetteur USB sans fil sur un port USB actif de votre console PlayStation® 3.
- 2. Branchez l'une des extrémités du câble optique inclus dans le port audio optique de l'émetteur USB et l'autre extrémité dans le port audio optique de la console PlayStation® 3.
- 3. Pour mettre sous tension, maintenez le bouton Marche/Arrêt de votre casque-micro enfoncé. Si les couleurs de la DEL alternent sur l'oreillette, ceci signifie que le casque-micro est à la recherche de votre émetteur USB. Lorsque les DEL de l'oreillette du casque-micro et de l'émetteur USB restent allumées, ceci signifie que votre casque-micro et l'émetteur sont en communication.
- 4. Pour une utilisation avec des sources analogiques, branchez l'une des extrémités du câble inclus de 3,5 mm dans le port audio analogique de l'émetteur, et l'autre extrémité dans votre téléviseur, votre récepteur ou votre lecteur MP3.
- 5. Assurez-vous que votre casque-micro est reconnu par votre console PlayStation® 3 en vérifiant les paramètres audio de votre console.
- 6. Ajustez les niveaux du microphone dans le menu audio de la console.

- 1. Branchez l'émetteur USB sans fil sur un port USB actif de votre PC.
- 2. Branchez l'une des extrémités du câble gris de 3,5 mm dans un port auxiliaire de votre PC et l'autre extrémité dans un port analogique de 3,5 mm de votre émetteur USB. \*Si votre PC possède une sortie optique, vous pouvez connecter l'émetteur USB en utilisant le câble optique inclus au lieu du câble de 3,5 mm.
- 3. Pour mettre sous tension, maintenez le bouton Marche/Arrêt de votre casque-micro enfoncé. Si les couleurs de la DEL alternent sur l'oreillette, ceci signifie que le casque-micro est à la recherche de votre émetteur USB. Lorsque les DEL de l'oreillette et de l'émetteur restent allumées en bleu, ceci signifie que votre casque-micro et l'émetteur sont en communication.

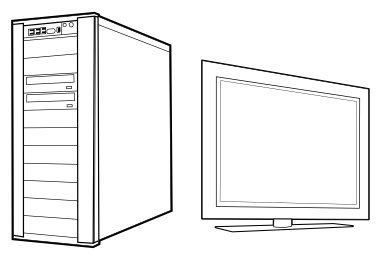

- \*\* Une connexion alternative avec votre PC mettra votre casque-micro en mode mobile. Suivez les étapes de connexion mobile pour cette configuration.**REMARQUE:** La fonction du microphone sera prise en charge sur les PC avec une seule prise pour l'audio et pour le microphone. Si vous disposez d'entrées distinctes pour l'audio et le microphone sur votre PC, vous devrez vous connecter à l'aide d'un adaptateur. (Vendu en ligne)
- 4. Assurez-vous que le casque-micro Afterglow sans fil est choisi comme périphérique de sortie audio sur votre PC: Cliquez avec le bouton droit sur la petite icône haut-parleur de la barre d'outils inférieure > Sélectionnez « Options de volume » > Sélectionnez Afterglow Wireless Headset sous « Périphériques audio ». Vous pouvez régler le volume de votre casque-micro plus précisément via les réglages audio de votre PC indiqués par un petit haut-parleur.

# INSTALLATION: PÉRIPHÉRIQUES MOBILES FRANÇAIS MODES D'ÉCLAIRAGE **français** français

- 1. Pour activer les effets d'éclairage Afterglow en mode mobile, assurez-vous d'abord que votre émetteur USB n'est pas branché, ni alimenté.
- 2. Maintenez le bouton d'alimentation de votre casque-micro appuyé. Vous verrez les lumières des oreillettes s'allument en alternance indiquant que le casque-micro recherche un émetteur.
- 3. Appuyez sur le bouton mode et tenez-le enfoncé pendant 10 secondes jusqu'à ce que vous entendiez un signal sonore et que la lumière de l'oreillette demeure allumée. Votre casque-micro est maintenant en mode mobile. Votre microphone à technologie antirésonance et votre interrupteur de mode d'éclairage fonctionneront de la même façon en mode de jeu par défaut.
- 4. Branchez une extrémité du câble gris de 3,5 mm sur le casque-micro Afterglow sans fil et l'autre extrémité sur la sortie audio de votre périphérique mobile. La capacité du microphone sera activée pour les appels téléphoniques.
- 5. Dans ce mode, le volume pourra être ajusté sur votre appareil mobile uniquement.
- **\*REMARQUE:** Les effets d'éclairage de votre casque-micro peuvent être ajustés en mode mobile en déplaçant l'interrupteur d'éclairage entre les modes. Afin de sortir votre casque-micro Afterglow Wireless Headset™ du mode mobile, tenez enfoncé le bouton d'alimentation pendant 3 secondes pour éteindre votre casque-micro.

Lorsque vous allumerez le casque-micro à nouveau, celui-ci ne sera plus en mode mobile. Vous remarquerez que les lumières clignotent en alternance, indiquant que votre casque-micro recherche un émetteur USB. **REMARQUE:** Votre casque-micro demeurera en mode recherche pendant deux minutes. Votre casque-micro s'éteindra s'il n'est pas jumelé avec son émetteur en dedans de deux minutes ou mis en mode mobile.

# MODES **AUDIO** français

### **Les modes audio sont des profils audio personnalisés répondant à différentes préférences. Ils sont indiqués par des messages vocaux qui sont activés lorsque le bouton de mode est enfoncé.**

AUDIO PUR: L'audio pur offre une expérience audio bien équilibrée et étendue qui vous permet d'entendre le son du jeu exactement comme il a été conçu par les développeurs, sans utiliser avec exagération du traitement numérique du signal.

**Amplification des graves:** Pour ceux qui préfèrent un peu plus de basses, ce mode donne un plus de profondeur aux basses fréquences et aux grondements sans compromettre l'audio pur et sans distorsion.

## **Le casque Afterglow sans fil propose trois modes d'éclairage:**

**Éclairage manuel:** Dans ce mode, les lumières Afterglow seront bleues par défaut. Vous pouvez changer de couleur en appuyant et en maintenant le bouton de mode enfoncé. Lorsque vous le relâcherez, la DEL de l'oreillette demeurera avec la couleur désirée.

Le casque-micro Afterglow sans fil est programmé pour se rappeler de la couleur que vous avez choisie. La prochaine fois que vous allumerez votre casque-micro Afterglow sans fil, les oreillettes seront de la couleur choisie précédemment.

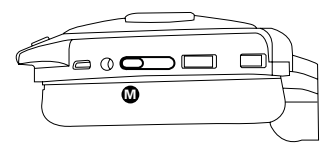

**ÉCLAIRAGE AUTOMATIQUE:** Les casques-micro Afterglow sans fil ont également la capacité de passer à travers l'ensemble des couleurs lorsqu'ils sont en utilisation. Déplacez l'interrupteur de l'oreillette de gauche vers l'icône de l'ampoule avec un A. Les oreillettes continueront de passer à travers l'ensemble des couleurs durant l'utilisation.

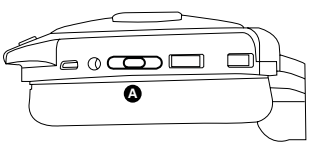

**Éclairage éteint:** Pour éteindre l'éclairage des oreillettes, déplacez simplement l'interrupteur sur l'icône de l'ampoule barrée. **\*REMARQUE:** Dans ce mode, les fonctions du casque-micro fonctionneront normalement.

# BATTERIE ET **CHARGEMENT** FRANCAIS

#### **Une seule charge de la batterie de votre casque-micro Afterglow permet de jouer jusqu'à 10 heures. Pour jouer sans interruption, vous pouvez charger votre casque-micro alors qu'il est en utilisation.**

### **Indicateur de batterie faible :**

- Votre casque-micro Afterglow émettra un signal sonore lorsque le niveau de la batterie sera faible.
- Lorsqu'il ne restera plus que 10 minutes d'alimentation, la DEL sur l'oreillette de votre casque-micro s'éteindra, mais vous pourrez toujours entendre l'audio de votre jeu et des discussions.
- Votre casque-micro peut charger complètement la batterie en 2,5 heures. Vous pouvez continuer à utiliser votre casque-micro durant la charge en connectant le câble Play & Charge à votre casque-micro et à un port USB actif.

## **Indicateur de chargement**

- Lors du chargement, les voyants de l'oreillette clignotent, ce qui indique que votre casque-micro est en chargement.
- Une fois votre casque-micro entièrement chargé, les lumières des oreillettes retourneront à la couleur sélectionnée.

# DÉPANNAGE FRANCAIS

#### **Je n'entends pas l'audio du jeu – assurez-vous que...**

- L'émetteur USB sans fil est connecté au port USB de votre système PlayStation® 4 ou 3 et que votre système est allumé.
- Votre casque-micro est allumé et couplé avec votre émetteur USB. Ceci est indiqué par une DEL qui demeure allumée sur l'émetteur USB sans fil et sur les oreillettes du casque-micro.
- Le volume de votre jeu est suffisamment élevé.
- Votre câble optique est branché dans la console et sur l'émetteur.
- Dans le menu « Paramètres Son et écran », « Optique » est sélectionné comme étant votre sortie audio principale.

# DÉPANNAGE FRANCAIS

## **Je n'entends pas les autres – assurez-vous que...**

- Votre volume de chat est suffisamment élevé.
- Vous avez activé les paramètres audio « Audio du chat » de votre PlayStation® 4.

## **Les autres ne peuvent pas m'entendre – assurez-vous que...**

- Votre casque-micro est ALLUMÉ et couplé avec votre émetteur USB sans fil. Le couplage est indiqué par une DEL bleue allumée sur l'oreillette du casque-micro ainsi que sur l'émetteur USB sans fil.
- Votre micro n'est pas en sourdine. Cliquez sur le bouton de SOURDINE se trouvant sur l'oreillette gauche. **\*\*REMARQUE:** Quand vous mettez votre microphone en sourdine, un signal vocal indiquera « Communication désactivée »
- Votre casque-micro est sélectionné comme entrée de micro sur votre PC. Pour ce faire, cliquez avec le bouton droit sur l'icône haut-parleur de la barre d'outils > Périphériques d'enregistrement > sélectionnez Microphone sur casque.

### **Mon casque-micro et mon émetteur sans fil ne sont pas couplés – assurez-vous que...**

- Votre casque-micro n'est pas en mode mobile. Pour sortir votre casque-micro du mode mobile, éteignez votre casque-micro en appuyant et en maintenant le bouton d'alimentation enfoncé pendant 3 secondes jusqu'à ce que vous entendiez un signal sonore. Lorsque vous allumerez à nouveau votre casque-micro, celui-ci ne sera plus en mode mobile.
- Pour jumeler à nouveau le casque-micro avec un émetteur : Allumez l'émetteur et attendez jusqu'à ce que vous voyez une DEL bleue clignoter. Trouvez le petit bouton sur le côté de l'émetteur; appuyez sur un objet mince jusqu'à ce que vous voyez la DEL bleue se mettre à clignoter rapidement. Lorsqu'il est éteint, appuyez et tenez enfoncé le bouton d'alimentation de votre casque-micro pendant 10 secondes pendant que les DEL des oreillettes s'allument en alternance. Le jumelage sans fil est établi de nouveau lorsque les lumières du casque-micro et de l'émetteur demeurent allumées.

#### **Je ne suis pas en mesure d'ajuster séparément le volume du jeu et du chat – assurez-vous que...**

- La console obtient l'audio du jeu à partir de la sortie optique. Confirmez ceci dans les paramètres de sortie audio – Sortie audio principale : Sortie numérique (optique)
- « Chat audio » est sélectionné dans les paramètres audio (ceci permettra de s'assurer que seul le canal de chat est dirigé vers le port USB)

# Contenido de la **caja** español Descripción general del **auricular** español

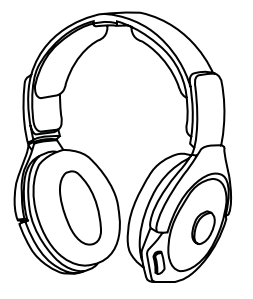

**Auricular Inalámbrico Afterglow Fener™**

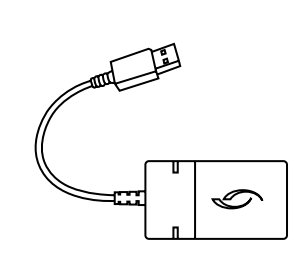

**Transmisor USB Inalámbrico Afterglow**

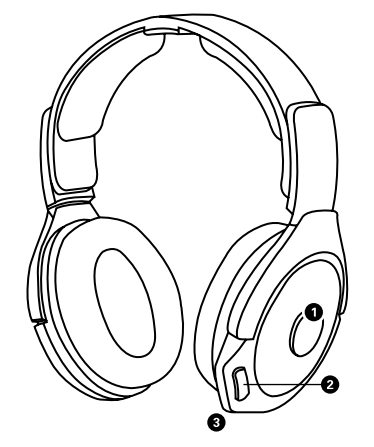

## **1. BOTÓN DE ENCENDIDO/APA-**

**GADO/SILENCIO:** Manténgalo presionado para encender y repita la acción para apagar. Cuando se encuentra encendido, el botón funcionará como BOTÓN DE SILENCIO. Haga clic una vez para silenciar el micrófono y haga clic de nuevo para restaurar el sonido.

**2. BOTÓN DE MODO AUDIO:** 

Controla los modos de audio y la iluminación manual.

## **3. MICRÓFONO SIN CABEZAL:**

Diseño de micrófono dual interno para chateo durante las comunicaciones.

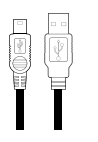

**Cable "Play & Charge" Micro USB**

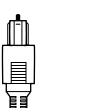

冒

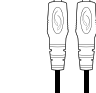

**De 3,5 mm**

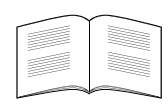

**Cable óptico Cable Auxiliar** 

**Manual Del Usuario**

## Descripción general del **auricular** español Descripción general del transmisor USB **inalámbrico** español

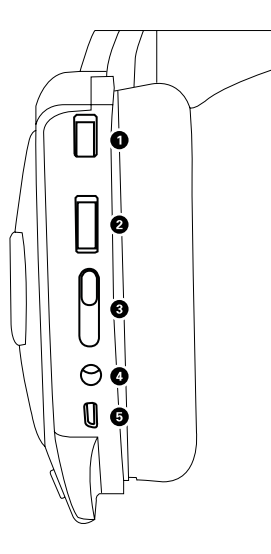

**1. DIAL DE VOLUMEN DE JUEGO:** Ajusta el nivel de volumen de juego. **2. DIAL DE VOLUMEN DEL CHAT:**  Ajusta el nivel de volumen del chat.

## **3. INTERRUPTOR DE MODO DE ILUMINACIÓN AFTERGLOW:** Elija

entre modo de iluminación Manual (establece cualquier color manualmente) o modo de iluminación Automático (que cambia automáticamente todos los colores). La tercera posición apaga las luces mientras mantiene activas las funciones del auricular.

**4. PUERTO DE ENTRADA UNIVERSAL DE 3,5 MM:** Conecte el cable auxiliar de color gris de 3,5 mm a este puerto y conecte el otro extremo a una fuente de sonido (dispositivo móvil, tablet, PC). Las capacidades del micrófono, el sonido y la iluminación son compatibles en el modo Móvil.

## **5. PUERTO DE ALIMENTACIÓN MICRO USB:** Este puerto le permite cargar su auricular Afterglow inalámbrico mientras se encuentra en uso.

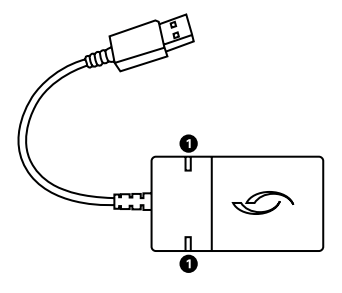

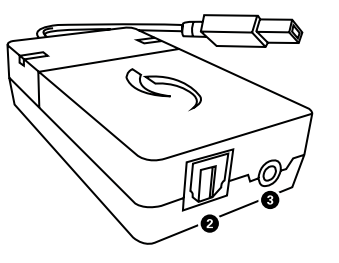

## **1. LEDS DIGITALES Y ANALÓGICOS:**

Estas luces indican si su auricular está usando una entrada de sonido digital o analógica.

## **2. PUERTO DE AUDIO DIGITAL:** Con

el transmisor de USB inalámbrico conectado a un puerto USB activo, conecte el extremo del cable óptico incluido aquí y el otro extremo en su consola PlayStation® 4 o PlayStation® 3. El puerto óptico tiene prioridad sobre el puerto analógico.

## **3. PUERTO DE AUDIO ANALÓGICO:**

Con el transmisor USB inalámbrico conectado a un puerto USB activo, conecte el extremo del cable auxiliar gris de 3,5 mm en el puerto de audio analógico y el otro extremo en un dispositivo móvil o puerto auxiliar de PC. Este se puede utilizar como fuente de entrada secundaria.

# Configuración: **PlayStation® 4** español

- 1. Conecte el transmisor USB inalámbrico a un puerto USB activo de la consola PlayStation® 4.
- 2. Conecte un extremo del cable óptico incluido en el puerto de audio óptico en el transmisor USB y el otro extremo en el puerto de audio óptico de la PlayStation® 4.
- 3. Mantenga presionado el botón de ENCENDIDO/APAGADO del auricular para encenderlo. Los colores alternos del LED de las orejeras de los auriculares indicarán que el auricular está buscando su transmisor USB. Cuando el LED de las orejeras del auricular y del transmisor USB se vuelve una luz de color fija, el auricular y el transmisor están conectados y se estarán comunicando correctamente.

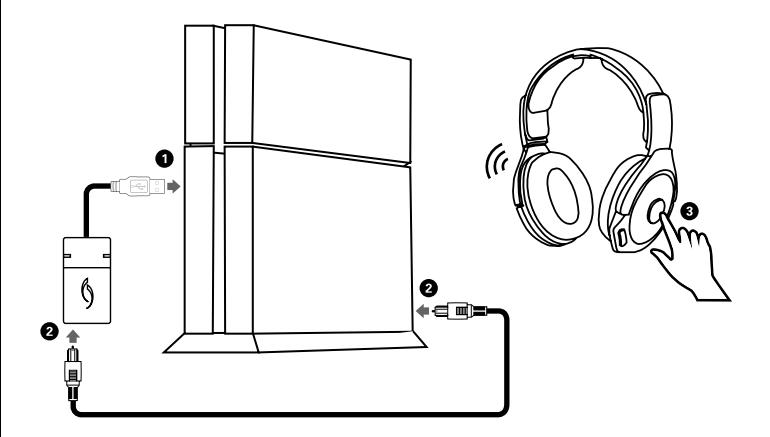

4. Para garantiza que su auricular inalámbrico Afterglow reproduzca y controle el audio del juego y del chat por canales separados: Vaya al menú PlayStation® 4 > Ajustes de sonido y pantalla > Ajustes de salida de audio > Salida a auriculares > Seleccione "Audio del chat" > Pulse "X" para confirmar.

 *(El auricular recibirá el audio del juego desde el cable óptico de manera predeterminada.*  Utilizando esta configuración, puede controlar el audio del juego y del chat de manera *independiente.)*

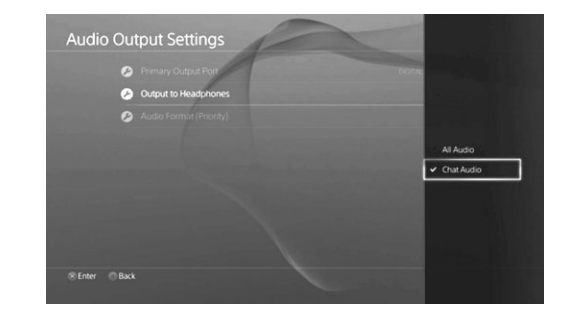

5. Asegúrese de que el volumen esté encendido. Si desea aumentar más el volumen, puede hacerlo en el menú PlayStation® 4: Vaya al menú PlayStation® 4 > Ajustes > Dispositivos > Dispositivos de audio > Control de volumen

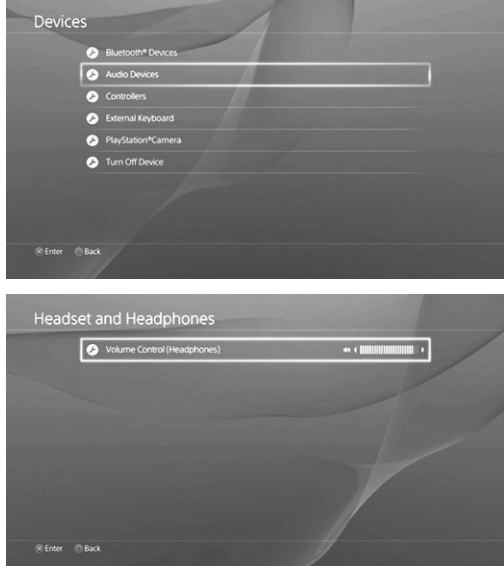

6. Puede ajustar los niveles de entrada del micrófono en el menú de la consola. Vaya al menú PlayStation® 4 > Ajustes > Dispositivos > Dispositivos de audio > Nivel de micrófono

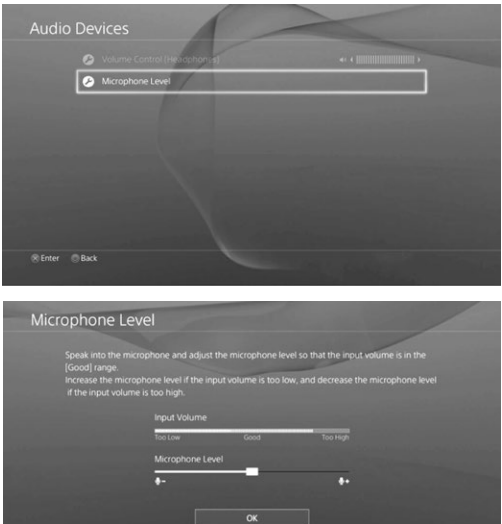

\*\*Para silenciar el micrófono, presione el botón SILENCIAR que se encuentra en la orejera izquierda. Una indicación de voz le alertará que su micrófono está silenciado.

**Back** 

- 1. Conecte el transmisor USB inalámbrico a un puerto USB activo de la consola PlayStation® 3.
- 2. Conecte un extremo del cable óptico incluido en el puerto de audio óptico en el transmisor USB y el otro extremo en el puerto de audio óptico de la consola PlayStation® 3.
- 3. Mantenga presionado el botón de ENCENDIDO/APAGADO del auricular para encenderlo. Los colores alternos del LED de las orejeras de los auriculares indicarán que el auricular está buscando su transmisor USB. Cuando el LED de las orejeras del auricular y del transmisor USB se vuelve una luz de color fija, el auricular y el transmisor están conectados y se estarán comunicando correctamente.
- 4. Para el uso con fuentes analógicas, conecte un extremo del cable incluido de 3,5 mm al puerto de audio analógico en el trasmisor y el otro extremo a su televisor, caja de cables o reproductor MP3.
- 5. Asegúrese de que el auricular sea reconocido por su PlayStation® 3 revisando la configuración de audio de la consola.
- 6. Ajuste los niveles del micrófono en el menú de sonido de la consola.

# Configuración: **PlayStation® 3** español Configuración: **para computadora/Mac** español

- 1. Conecte el transmisor USB inalámbrico a un puerto USB activo de la computadora.
- 2. Conecte un extremo del cable gris de 3,5 mm en un puerto auxiliar de su computadora y el otro extremo al puerto analógico de 3,5 mm en su transmisor USB. \*Si su computadora tiene una salida óptica, es posible que conecte el transmisor USB utilizando el cable óptico incluido en lugar del cable de 3,5 mm.
- 3. Mantenga presionado el botón de ENCENDIDO/APAGADO del auricular para encenderlo. Los colores alternos del LED de las orejeras indican que el auricular está buscando su transmisor USB. Cuando el LED de las orejeras y el transmisor se vuelve una luz azul fija, el auricular y el transmisor se estarán comunicando.

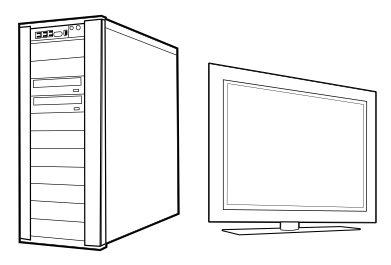

- \*\* Una conexión alternativa con su computadora es colocar el auricular en modo móvil. Siga los pasos de conexión móvil para esta configuración. **Nota:** La función del micrófono será admitida en computadoras con un conector para auricular único para audio y micrófono. Si tiene entradas separadas para el audio y el micrófono en su computadora, deberá realizar la conexión a través de un adaptador. (Se vende en los minoristas en línea)
- 4. Asegúrese de que el auricular inalámbrico Afterglow esté elegido como dispositivo de salida de audio en su computadora: Haga clic con el botón derecho en el ícono del altavoz pequeño de la barra de herramientas inferior > Seleccione "Opciones de volumen" > Seleccione Auricular inalámbrico Afterglow en "Dispositivos de sonido". Puede ajustar más el volumen del auricular por medio de la computadora en los ajustes de audio señalados con un altavoz pequeño.

# Configuración: **dispositivos móviles** español MODOS DE **ILUMINACIÓN** español

- 1. Para habilitar los efectos de iluminación Afterglow mientras está en el modo móvil, primero asegúrese de que el transmisor USB no esté conectado y encendido.
- 2. Pulse y mantenga pulsado el botón de encendido en su auricular. Verá que se alternan las luces de las orejeras, indicando que el auricular está buscando un transmisor.
- 3. Pulse y mantenga pulsado el botón de modo durante 10 segundos hasta que escuche un pitido y el LED de la orejera se vuelva de un color fijo. Su auricular ahora está en modo móvil. El micrófono sin cabezal y el interruptor del modo de iluminación funcionará igual que si estuviera en el modo de juego predeterminado.
- 4. Conecte el cable gris de 3,5 mm y conecte un extremo al auricular Afterglow inalámbrico y el otro extremo a la salida de audio de un dispositivo móvil. La capacidad del micrófono estará habilitada para llamados telefónicos.
- 5. En este modo, el volumen se puede ajustar en su dispositivo móvil únicamente.

**\*NOTA:** Los efectos de iluminación del auricular se pueden ajustar mientras se encuentra en modo móvil moviendo el interruptor de iluminación entre los modos.Para sacar el auricular Afterglow™ inalámbrico del modo móvil, mantenga pulsado el botón de Encendido durante 3 segundos para apagar el auricular.

Cuando encienda nuevamente el auricular, este ya no estará en modo móvil. Observará que las luces alternan, indicando que su auricular está buscando un transmisor USB.

**Nota:** El auricular estará en modo de búsqueda durante dos minutos. Si dentro de dos minutos su auricular no es emparejado con su transmisor ni colocado en modo móvil, se desactivará.

# MODOS DE **AUDIO** español

#### **Los modos de audio son perfiles de sonido personalizados para adaptarse a diferentes preferencias. Se indican por indicaciones de voz que se activan presionando el botón de modo.**

**Audio puro:** El audio puro ofrece una experiencia de audio bien equilibrada que se enfoca en la dirección y le permite escuchar el juego exactamente según la intención de los desarrolladores del juego sin un uso excesivo del procesamiento de la señal digital.

**REALCE DE GRAVES:** Para aquellos que prefieren el toque extra en la frecuencia inferior, este modo realza las frecuencias de audio bajas y ofrece mayor inmersión sin sacrificar las medias y altas para un audio limpio y sin distorsiones.

## **El auricular inalámbrico Afterglow incluye tres modos de iluminación:**

**Iluminación manual:** en este modo, las luces de Afterglow se fijarán en azul de manera predeterminada. Puede cambiar los colores pulsando y manteniendo pulsado el botón de modo. Cuando lo suelte, el LED de la orejera se fijará en el color deseado. El auricular inalámbrico Afterglow está programado para recordar el color elegido del auricular. La próxima vez que encienda su auricular inalámbrico Afterglow, las orejeras tendrán el color que escogió anteriormente.

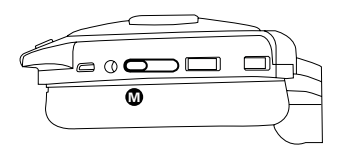

**ILUMINACIÓN AUTOMÁTICA:** Los auriculares inalámbricos Afterglow también tienen la capacidad de pasar por todos los colores del espectro mientras se encuentran en uso. Mueva el interruptor en la orejera izquierda al ícono de la lamparita con una A. Las orejeras continuarán pasando a través de los colores prismáticos durante el uso.

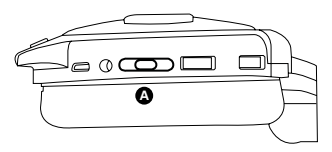

**Iluminación apagada:** Para apagar la iluminación de las orejeras, simplemente mueva el interruptor al ícono tachado de la lamparita. **\*NOTA:** En este modo, las funciones del auricular operarán con normalidad.

# BATERÍA Y **CARGA** ESPAÑOL

## **Su auricular Afterglow está diseñado para proporcionar a los jugadores hasta 10 horas de batería en una sola carga. Para jugar de forma ininterrumpida, puede cargar el auricular mientras lo usa.**

## **Indicador de batería baja:**

- Cuando la batería está baja, el auricular Afterglow se lo notificará con una indicación de voz.
- Cuando queden cerca de 10 minutos de batería, los LED de las orejeras del auricular se apagarán, pero usted podrá seguir escuchando el audio de su juego o chat.
- La carga completa de la batería del auricular tardará pocas horas. Puede seguir usándolo mientras lo carga conectando el cable "Play & Charge" al auricular y a un puerto USB activo.

## **Indicador de carga**

- Durante la carga, las luces de las orejeras titilarán, lo cual indica que el auricular se está cargando.
- Cuando el auricular está totalmente cargado, las luces de las orejeras volverán al color de iluminación establecido.

# SOLUCIÓN DE **PROBLEMAS** español

## **No puedo escuchar el audio del juego. Asegúrese de que…**

- El transmisor USB inalámbrico esté conectado a un puerto USB en su PlayStation® 4 o 3 y el sistema esté encendido.
- El auricular esté encendido y emparejado con el transmisor USB inalámbrico. Esto se indica a través de un LED fijo en el transmisor USB inalámbrico y las orejeras del auricular.
- El volumen del juego esté encendido.
- El cable óptico esté conectado a la consola y al transmisor
- En el menú "Sonido y pantalla", esté seleccionado "Óptico" como su salida de audio principal

# SOLUCIÓN DE **PROBLEMAS** ESPAÑOL

## **No puedo escuchar a otras personas. Asegúrese de que…**

- El dial de volumen del chat esté encendido.
- Haya habilitado "audio de chat" en los ajustes de sonido de su PlayStation® 4.

## **Otras personas no pueden escucharme. Asegúrese de que…**

- El auricular esté ENCENDIDO y emparejado con su transmisor USB inalámbrico. Esto se indica con un LED azul fijo en la orejera del auricular y en el transmisor USB inalámbrico.
- El micrófono no esté silenciado. Haga clic en el botón SILENCIAR de la orejera izquierda para silenciar y restaurar el sonido usted mismo. **\*\*NOTA:** cuando silencia el micrófono, una indicación de voz le señalará "Com. deshabilitada".
- En una computadora, asegúrese de que el auricular esté seleccionado como una entrada de micrófono haciendo clic con el botón derecho en el ícono del altavoz de su barra de herramientas inferior > Dispositivos de grabación > Seleccione Micrófono de auricular.

## **Mi auricular y transmisor USB inalámbrico no están emparejados. Asegúrese de que…**

- El auricular no esté en modo móvil. Para quitar el auricular del modo móvil, apague el auricular manteniendo pulsado el botón de encendido durante 3 segundos hasta que escuche un pitido. Cuando vuelva a encender el auricular, ya no estará en modo móvil.
- Para volver a emparejar el auricular con un transmisor: encienda el transmisor y espere hasta que vea un LED azul parpadeando lentamente. Ubique el botón pequeño del orificio del pin del lado del transmisor; presione con un objeto delgado hasta que vea que el LED azul comienza a parpadear rápidamente. Luego mientras esté apagado, pulse y mantenga pulsado el botón de ENCENDIDO en su auricular durante 10 segundos mientras se alternan los LED de las orejeras. Cuando tanto las luces del auricular como del transmisor estén de un color fijo, el emparejamiento inalámbrico estará restablecido.

## **No puedo ajustar el volumen del juego y del chat por separado. Asegúrese de que…**

- La consola esté obteniendo el audio del juego desde la salida óptica. Confirme esto en la configuración de salida de audio. Salida de audio principal: Salida digital (óptica)
- En la configuración esté seleccionada la opción "audio de chat" (esto asegurará que solamente el canal de chat esté dirigido al puerto USB)

#### FEDERAL COMMUNICATIONS COMMISSION INTERFERENCE STATEMENT

This equipment has been tested and found to comply with the limits for a Class B digital device, pursuant to part 15 of the FCC Rules. These limits are designed to provide reasonable protection against harmful interference in a residential installation. This equipment generates, uses and can radiate radio frequency energy and, if not installed and used in accordance with the instructions, may cause harmful interference to radio communications. However, there is no quarantee that interference will not occur in a particular installation. If this equipment does cause harmful interference to radio or television reception, which can be determined by turning the equipment off and on, the user is encouraged to try to correct the interference by one or more of the following measures:

-Reorient or relocate the receiving antenna.

-Increase the separation between the equipment and receiver.

-Connect the equipment into an outlet on a circuit different from that to which the receiver is connected. -Consult the dealer or an experienced radio/ TV technician for help.

#### **CAUTION:**

Any changes or modifications not expressly approved by the grantee of this device could void the users authority to operate the equipment.

This device complies with Part 15 of the FCC Rules. Operation is subject to the following two conditions: (1) this device may not cause harmful interference, and (2) this device must accept any interference received, including interference that may cause undesired operation.

#### RF exposure warning (For Wireless Transmitter)

This equipment must be installed and operated in accordance with provided instructions and the antenna(s) used for this transmitter must be installed to provide a separation distance of at least 20 cm from all persons and must not be co-located or operating in conjunction with any other antenna or transmitter. End-users and installers must be provide with antenna installation instructions and transmitter operating conditions for satisfying RF exposure compliance.

#### RF exposure warning (For Wireless Headset)

The equipment complies with FCC RF exposure limits set forth for an uncontrolled environment. The equipment must not be co-located or operating in conjunction with any other antenna or transmitter.

#### Canada, Industry Canada (IC) Notices

This Class B digital apparatus complies with Canadian ICES-003 and RSS-210. Operation is subject to the following two conditions: (1) this device may not cause interference, and (2) this device must accept any interference, including interference that may cause undesired operation of the device.

#### Canada, avis dindustry Canada (IC)

Cet appareil numérique de classe B est conforme aux normes canadiennes ICES-003 et RSS-210. Son fonctionnement est soumis aux deux conditions suivantes : (1) cet appareil ne doit pas causer dinterférence et (2) cet appareil doit accepter toute interférence, notamment les interférences qui peuvent affecter son fonctionnement.

#### Radio Frequency (RF) Exposure Information (For Wireless Headset)

The radiated output power of the Wireless Device is below the Industry Canada (IC) radio frequency exposure limits. The Wireless Device should be used in such a manner such that the potential for human contact during normal operation is minimized. This device has also been evaluated and shown compliant with the IC RF Exposure limits under portable exposure conditions. (antennas are less than 20 cm of a persons body).

#### Informations concernant lexposition aux fréquences radio (RF)

La puissance de sortie émise par lappareil de sans fil est inférieure à la limite dexposition aux fréquences radio dindustry Canada (IC). Utilisez lappareil de sans fil de façon à minimiser les contacts humains lors du fonctionnement normal.

Ce périphérique a également été évalué et démontré conforme aux limites dexposition aux RF dIC dans des conditions dexposi tion à des appareils portables. (les antennes sont moins de 20 cm du corps dune personne).

#### Radio Frequency (RF) Exposure Information (For Wireless Transmitter)

The radiated output power of the Wireless Device is below the Industry Canada (IC) radio frequency exposure limits. The Wireless Device should be used in such a manner such that the potential for human contact during normal operation is minimized.

This device has also been evaluated and shown compliant with the IC RF Exposure limits under mobile exposure conditions. (antennas are greater than 20cm from a persons body).

#### Informations concernant lexposition aux fréquences radio (RF)

La puissance de sortie émise par lappareil de sans fil est inférieure à la limite dexposition aux fréquences radio dIndustry Canada (IC). Utilisez lappareil de sans fil de façon à minimiser les contacts humains lors du fonctionnement normal.

Ce périphérique a également été évalué et démontré conforme aux limites dexposition aux RF dIC dans des conditions dexposition à des appareils mobiles (les antennes se situent à moins de 20 cm du corps dune personne).

051-014-BK, 051-014-Wht: Afteralow Fener™ headset

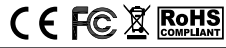

# **DUD**

PERFORMANCE DESIGNED PRODUCTS

1840 east 27th street Vernon, cA 90058 usA Ph: 800-331-3844  $(u.s.A. only)$ 

siena court, Broadway Maidenhead sl 6 1nJ, u.K.

www.pdp.com

2 year limited warranty, see www.pdp.com for details garantie limitée de 2 ans. Voir www.pdp.com pour plus de détails

@2014 Performance Designed Products, Ilc . Performance Designed Products, PDP, Afterglow, Fener, Prismatic and their respective logos are trademarks and/or registered trademarks of Performance Designed Products, Ilc.

All other trademarks are the property of their respective owners.

our goods come with guarantees that cannot be excluded under the Australian consumer law. You are entitled to a replacement or refund for a major failure and for compensation for any other reasonably foreseeable loss or damage. You are also entitled to have the goods repaired or replaced if the goods fail to be of acceptable quality and the failure does not amount to a major failure.

# AFTERGLOW' www.pdp.com

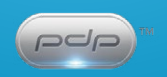